## Terrasoft<sup>-</sup>

# Релиз bpm'online 7.15.0 26.09.2019

—<br>Будущее создавать просто

## СОДЕРЖАНИЕ

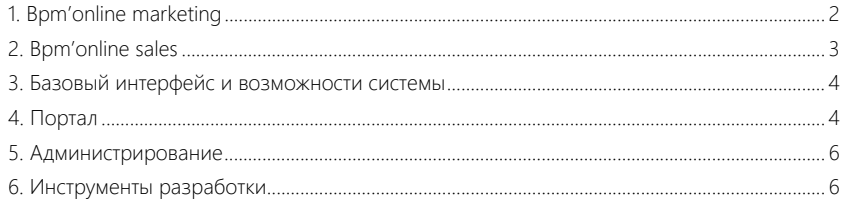

Представляем обзор изменений и улучшений, реализованных в bpm'online версии 7.15.0.

Для перехода на новую версию системы воспользуйтесь инструкцией по обновлению.

Информацию о полезных улучшениях и новых возможностях, которые будут реализованы в дальнейших версиях приложения, вы найдете описании ближайших релизов.

#### <span id="page-2-0"></span>**BPM'ONLINE MARKETING**

Полностью обновлен дизайнер контента:

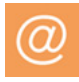

- Реализованы вкладки [Дизайн], [Заголовки] и [Предпросмотр]. Они × условно разделяют процесс верстки шаблона на три этапа: настройку шаблона, заполнение данных отправителя (имя, email) и рассылки (заголовок, предзаголовок), оценка шаблона в представлениях почтового клиента, браузера и мобильной почты.
- Добавлена валидационная панель, на которой отображаются сообщения обо всех ошибках верстки, обнаруженных системой при сохранении шаблона.

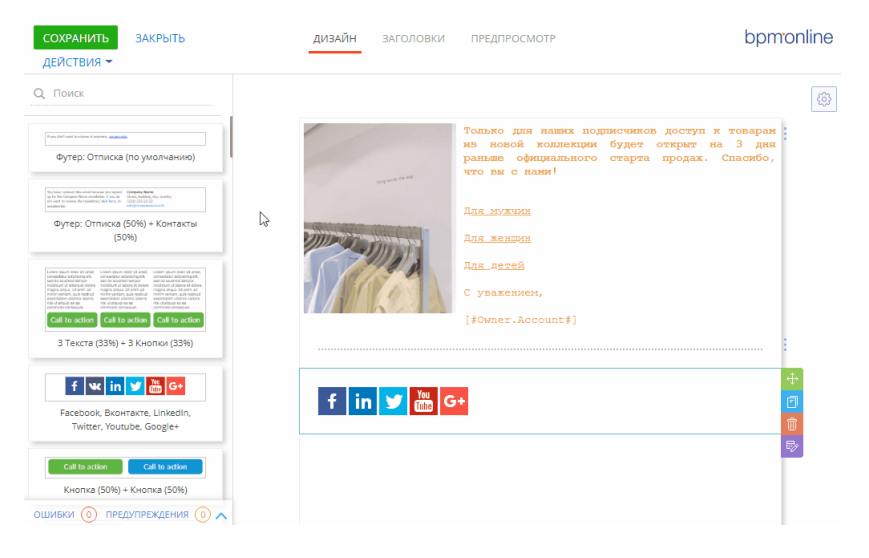

#### Обновленный дизайнер контента

Появилась возможность использовать макросы, связанные с объектом [Рассылка], в полях [Имя отравителя] и [Email отправителя].

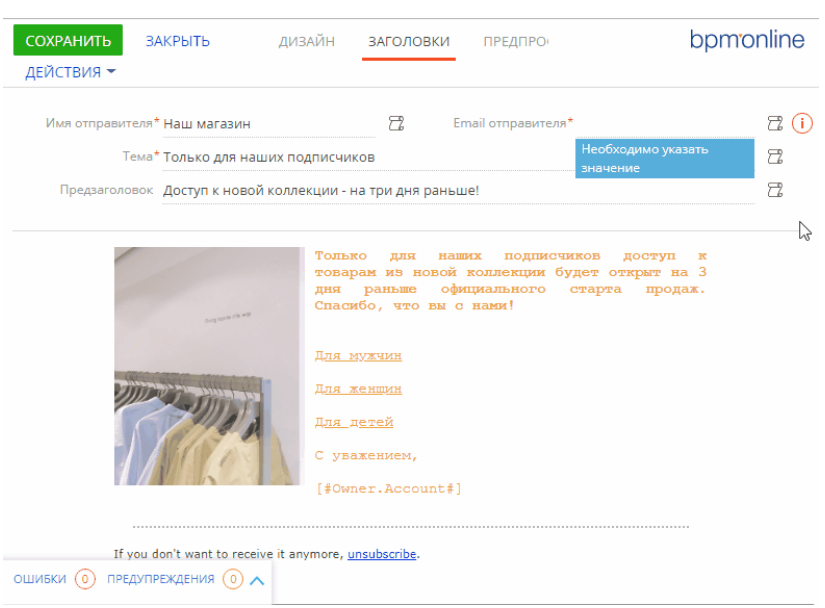

Использование макроса в поле [Email отправителя]

- Добавлен новый статус рассылки "Черновик". Он устанавливается, если при сохранении шаблона возникает ошибка валидации. Рассылку со статусом "Черновик" нельзя отправить, как и добавить в кампанию или сплит-тест. После исправления шаблона и успешного сохранения статус "Черновик" будет изменен на "В планах" и рассылка станет доступна для отправки.
- Для пользователей провайдера ElasicEmail реализована возможность использовать единый подтвержденный домен для отправки рассылок из нескольких приложений bpm'online. Чтобы настроить эту функциональность, необходимо связаться с технической поддержкой.

#### <span id="page-3-0"></span>BPM'ONLINE SALES

• Увеличена точность конвертации валют в случаях, когда значения их курса различаются на несколько порядков.

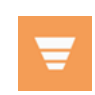

#### ПЛАНИРОВАНИЕ

Переработан раздел [Планирование].

#### ВАЖНО

В версии 7.15.0 описанная ниже функциональность планирования доступна в режиме бетатестирования. Чтобы оценить новые возможности раздела, запросите включение функциональности в службе технической поддержки. Будем благодарны за обратную связь. В открытом доступе обновленный раздел [Планирование] появится уже в ближайших релизах. Все планы, настроенные в старом интерфейсе раздела, будут доступны для просмотра.

• Добавлена возможность планировать показатели по любому разделу системы.

- В планировании могут использоваться числовые данные трех типов: введенные вручную, выбранные из системы или рассчитанные на основании других по указанной пользователем формуле.
- Колонки, которые используются для подсчета промежуточных результатов, можно скрыть.
- Реализована возможность группировки и иерархического отображения данных в плане.

Обновленный раздел [Планирование]

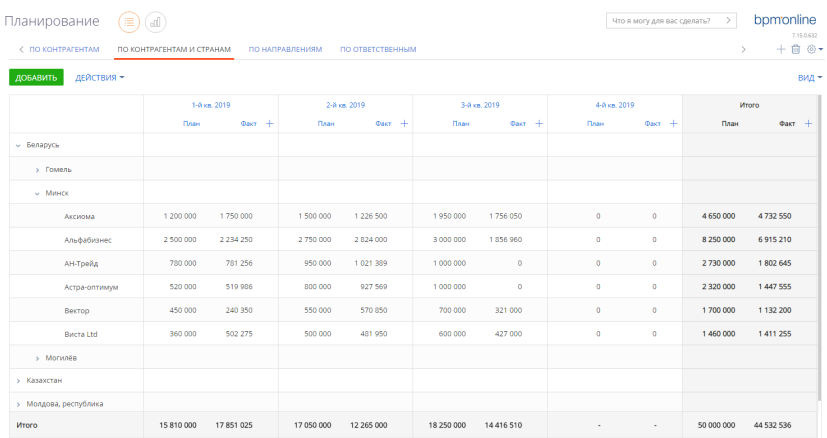

### <span id="page-4-0"></span>БАЗОВЫЙ ИНТЕРФЕЙС И ВОЗМОЖНОСТИ СИСТЕМЫ

- Расширены возможности настройки корпоративной символики. Теперь логотип, который вы загрузите для страницы входа в приложение, будет также отображаться также при загрузке системы и на странице импорта данных из Excel.
- Появилась возможность изменять фавикон значок сайта на вкладке браузера. Это можно сделать в системных настройках (код FaviconImage" и "UseFaviconFromSysSettings").
- Выпущена новая версия сервиса массового поиска дублей 1.4. В новой версии внесены улучшения в быстродействие и производительность сервисов.

#### <span id="page-4-1"></span>ПОРТАЛ

• В дизайнер системы добавлена отдельная группа настроек портала: управление пользователями и организационной структурой, страницами профилей пользователя и организации.

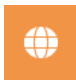

Группа настроек портала в дизайнере системы

**Д** Настройка портала Пользователи портала Организационные роли на портале Функциональные роли на портале Настройка главной страницы портала Настройка страницы профиля пользователя портала Настройка страницы профиля организации

• Для удобства работы все справочники, необходимые для настройки портала, объединены в группу "Портал".

#### ПРОФИЛИ ПОЛЬЗОВАТЕЛЯ И ОРГАНИЗАЦИИ НА ПОРТАЛЕ

• Реализована возможность настраивать страницы профиля пользователя и организации портала в мастере разделов.

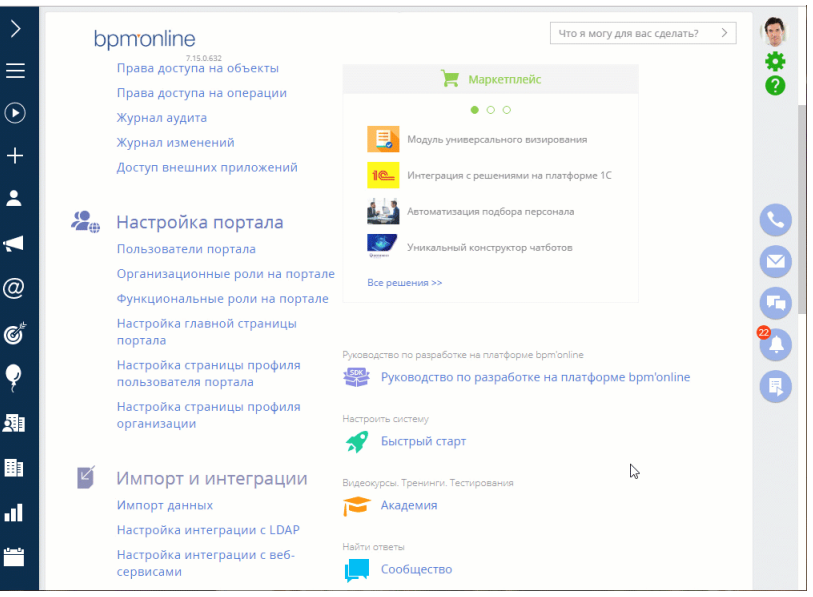

Добавление поля [Дата рождения] в профиль пользователя портала

• Пользователь может не только просмотреть, но и самостоятельно изменить свои данные в профиле, например, электронный адрес или номер телефона.

• В профиле организации на портале самообслуживания продукта service enterprise можно просмотреть все сервисные договоры компании и предоставляемые по ним сервисы.

#### <span id="page-6-0"></span>АДМИНИСТРИРОВАНИЕ

• Полностью обновлен интерфейс журнала изменений. В новом реестре журнала можно быстрее найти логируемые объекты при помощи сортировки или поиска.

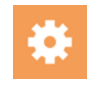

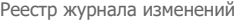

#### Журнал изменений

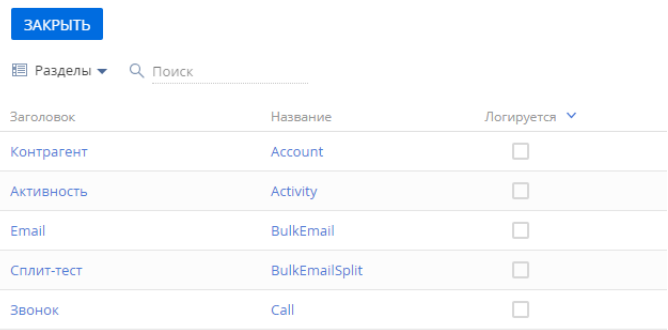

- Обновлен интерфейс журнала интеграций. Журнал перенесен в раздел [Справочники].
- Для оперативного решения обращений появилась возможность предоставлять сотрудникам службы поддержки безопасный доступ к приложению без передачи паролей в явном виде. Доступ будет предоставляться на ограниченное время и с правами определенного пользователя.

#### <span id="page-6-1"></span>ИНСТРУМЕНТЫ РАЗРАБОТКИ

• В режиме разработки в файловой системе схема объекта выгружается сразу при сохранении в дизайнерах и мастерах, без необходимости выполнять действие [Выгрузить пакеты в файловую систему].

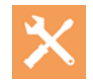

- Исправлена кодировка сообщений про ошибки компиляции конфигурации в разделе [Управление конфигурацией], которое возникало, если в региональных настройках Windows русский язык был установлен как "Язык программ, не поддерживающих Юникод".
- Версия библиотеки jQuery обновлена с 1.10.2 до 2.2.4. Вы можете вернуться на предыдущую версию, указав в системной настройке (код "jQueryFileName") значение по умолчанию "jQuery". Для использования обновленной библиотеки значение по умолчанию должно быть "jQuery-2.2.4".